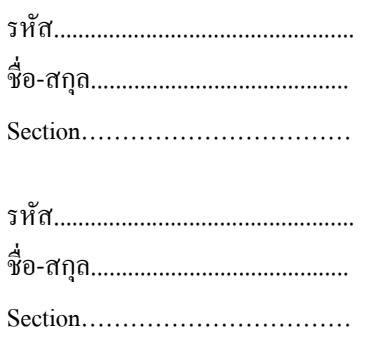

# **การทดลองที่ 2**

## ้ เรื่อง การใช้งานโปรเซสเซอร์และหน่วยความจำ

**(Processor Usage and Memory Usage)**

#### **วตัถุประสงค์**

- 1. เพื่อให้ทราบถึงการใช้งานโปรเซสเซอร์ของโปรเซส
- ่ 2. เพื่อให้ทราบถึงการใช้งานหน่วยความจำของโปรเซส

## **เครื่องมือที่ใช้ในการทดลอง**

- 1. เครื่องคอมพิวเตอร์ที่ติดต้งัระบบปฏิบัติการ Windows XP Professional
- 2. โปรแกรม Windows Media Player

### **ขั้นตอนการทดลอง**

- 1. ปิดโปรแกรมที่อยู่บน Taskbar ทั้งหมด
- 2. เปิ ดโปรแกรม Windows Task Manager โดยการกดปุ่ ม CTRL+ALT+DEL
- 3. คลิกที่แท็บ Performance
- 4. บันทึกรายละเอียดลงในตารางบันทึกรายละเอียด
- 5. เปิดโปรแกรม Windows Media Player แล้วเล่นเพลง 1 เพลง
- 6. สังเกตการเปลี่ยนแปลงในขณะที่กำลังเล่นเพลง แล้วบันทึกลงไปในตารางบันทึกรายละเอียด

#### **ผลการทดลอง**

#### ตารางบันทึกรายละเอียด

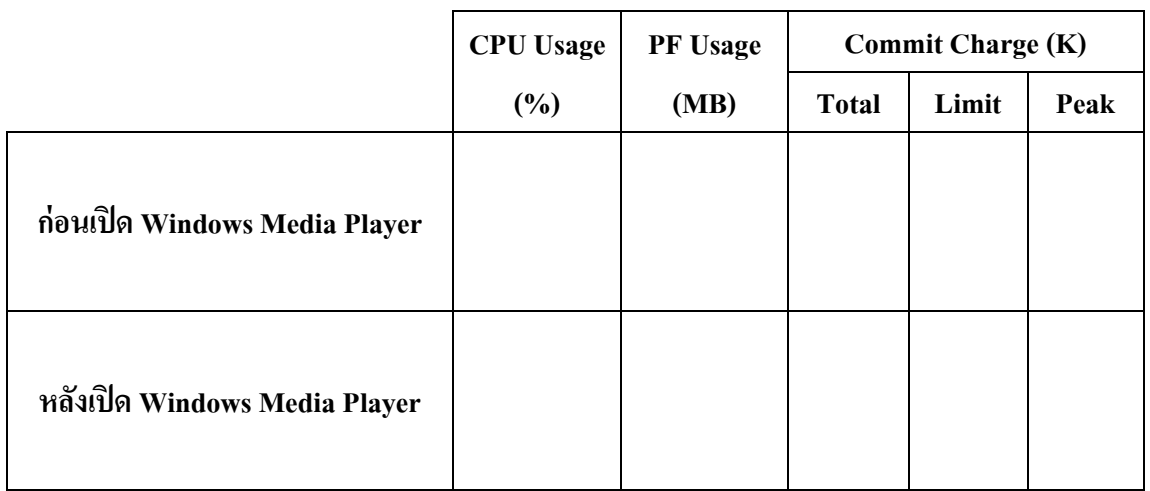

#### **สรุปผลการทดลอง**

- 1. ก่อนเปิดและหลงัเปิดโปรแกรม Windows Media Player มีการเปลี่ยนแปลงหรือไม่และถา้มี การเปลี่ยนแปลง เป็ นเพราะสาเหตุอะไร จงอธิบาย
- 2. Physical Memory และ Kernel Memory คืออะไร และแตกต่างกันอย่างไร จงอธิบาย